# HTML5 - WHAT SHOULD I BE TEACHING?

Mark DuBois Oct. 14, 2010

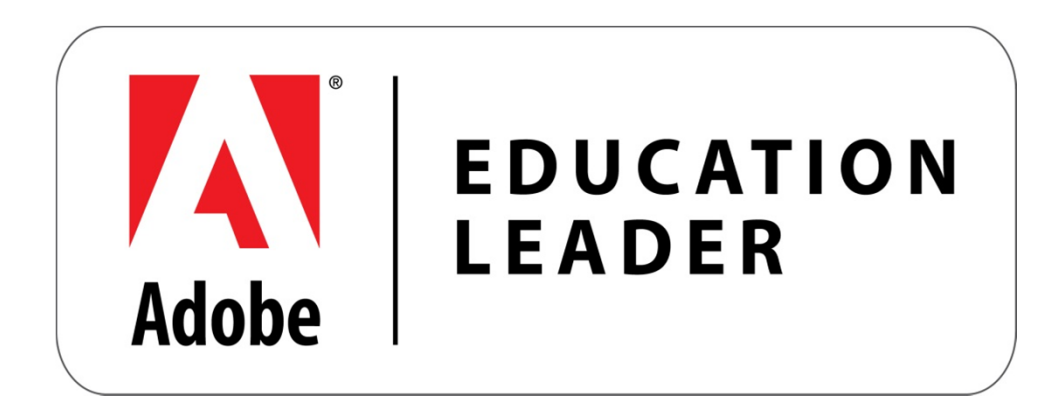

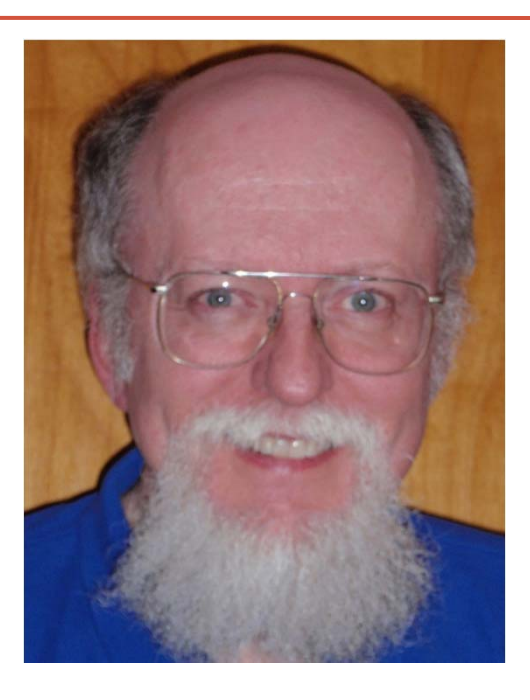

### **Disclaimer**

#### •HTML5 is a work in progress

- •Not yet an official W3C recommendation
- • This information is current as of mid-September, 2010 (subject to change)

# Disclaimer (2)

- •• Ian Hickson (Google) [editor of HTML5 specification]
	- 2012 **may** reach candidate recommendation stage
	- 2022 **proposed** recommendation
	- •That's **19 years** from start of project (2003)

# Disclaimer (3)

- • This presentation is not about specific elements, attributes
- $\bullet$ • HTML5 is emerging rapidly
	- •Even though it is not a formal recommendation
	- •Fair amount of "paving of cow paths"
- $\bullet$  Focus is on what parts should we convey to our students

# My Background

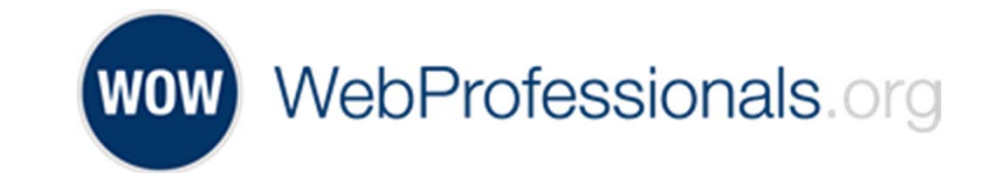

- Working with HTML since 1992
- Established oldest accredited degree in Web Systems (1999)
- Invited expert HTML5 Working Group of W3C
- Member Open Web Education Alliance (W3C incubator group)
- •• Gave day long pre-conference seminar at 17<sup>th</sup> WWW Conference (Beijing, 2008)
	- Web 2.0 Best Practices
- Director of Education, World Organization of Webmasters
- Presently teach 17 different classes on various aspects of Web Systems (not all at same time)
	- Keeping these up to date is an ongoing challenge

# Agenda

#### • Overview

- Features
- What can I use today
- $\bullet$ Suggestions for incorporating
- Tools

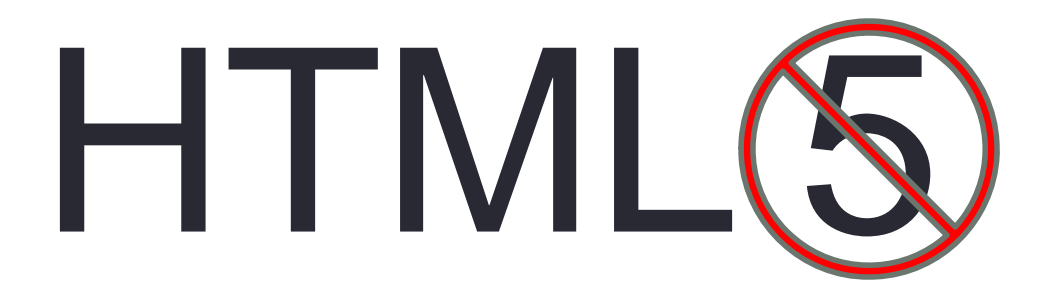

#### HTML Recommendations

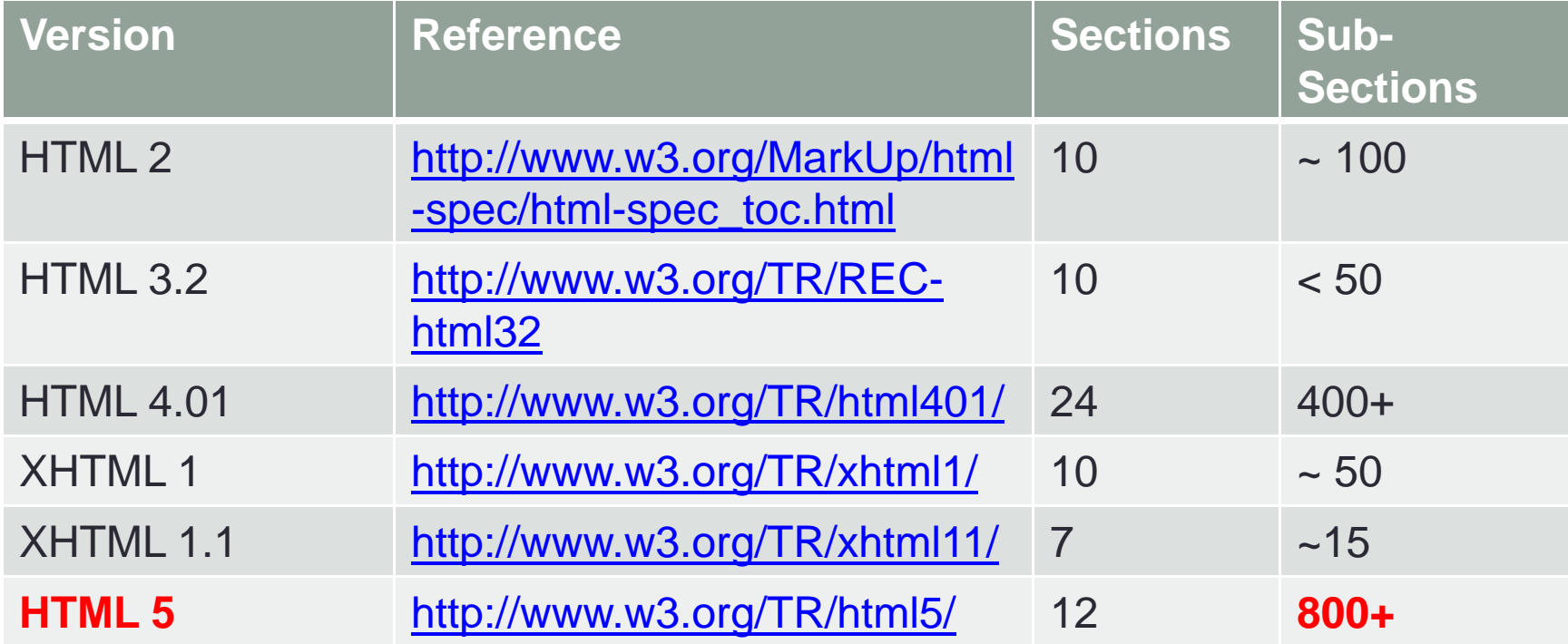

# Agenda

- Overview
- Features
- What can I use today
- $\bullet$ Suggestions for incorporating
- Tools

#### **Features**

#### • Deprecated elements and attributes

- New elements (audio, video, canvas)
- Enhancements to forms (input types, placeholder text, autofocus)
- Local storage
- Web sockets
- Offline web applications
- Microdata

#### Features – deprecated elements

#### • Dichotomy

- Developers should not be using
- User agents still need to support (backwards compatibility)
- Given that these elements are going away, we should insist students not use them (focus on web standards)
	- Presentational elements
	- Infrequently used elements (or alternate elements)
	- Elements with Accessibility issues
	- Many attributes
- What follows is not a complete list

#### Deprecated Presentational Elements

- $\bullet$  <basefont> defines default font, color or size on a page
- <big> defines big text
- <center> defines centered text
- <font> defines font, color, size
- <s> defines strikethrough text
- $\bullet$  <small> defines small text
- <strike> defines strikethrough text
- <tt> defines teletype text
- <u> defines underlined text

#### **Use CSS instead**

#### Deprecated Infrequently Used Elements

- •• <acronym> - defines an acronym
- $\bullet$ • <applet> - defines embedded applet (often Java)
- •• <dir> - defines a directory list
- <isindex> defines searchable index related to document

#### Deprecated Elements - Accessibility

- <frame> define a window in a frameset
- <frameset> defines a set of frames
- <noframes> defines alternate content for user agents that do not support frames

### Deprecated Attributes

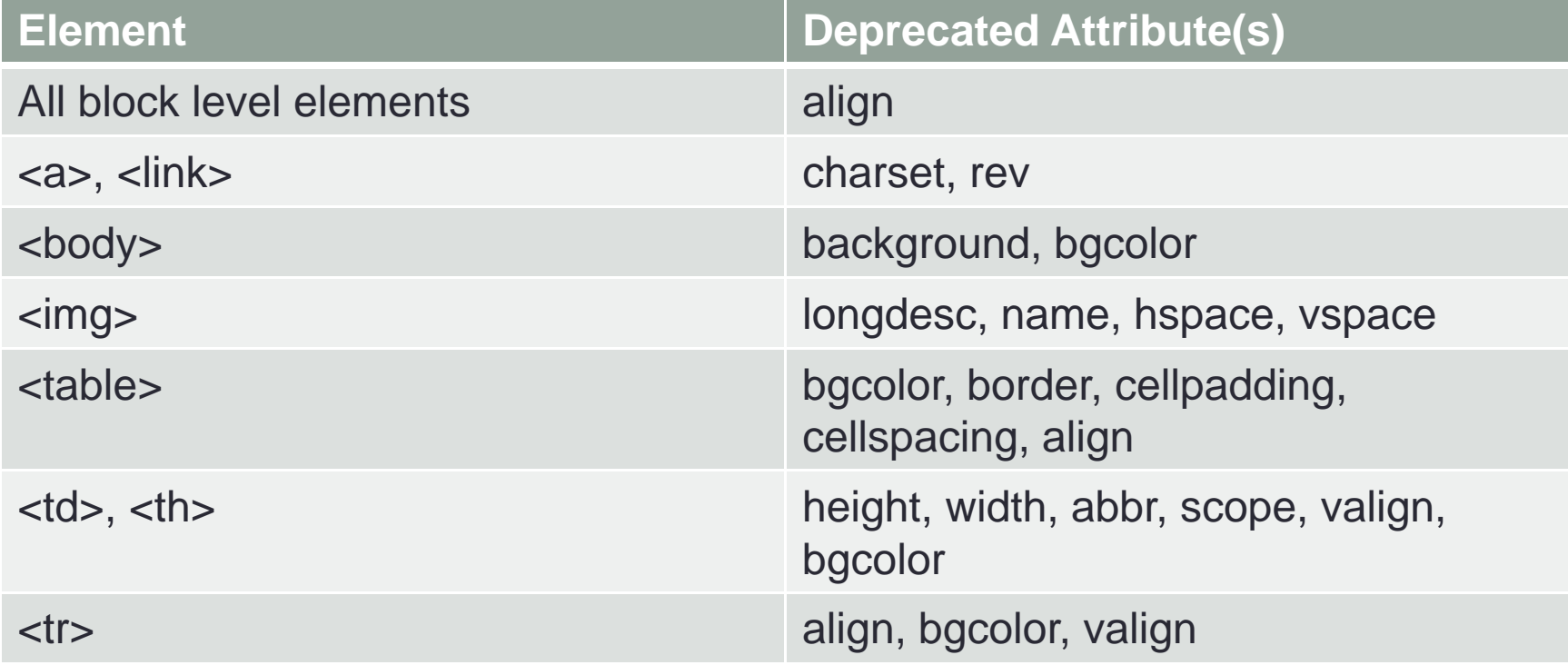

### Students need to understand…

# DO NOT USE THESE

#### **Features**

- Deprecated elements and attributes
- $\bullet$ New elements (structural, audio, video, canvas)
- • Enhancements to forms (input types, placeholder text, autofocus)
- Local storage
- Web sockets
- $\bullet$ Offline web applications
- Microdata

#### Features – New Structural Elements

<section>

"The section element represents a **generic section of a document** or application. A section, in this context, is a thematic grouping of content, typically with a heading."

"Examples of sections would be **chapters**, the various tabbed pages in a tabbed dialog box, or the numbered sections of a thesis. A Web site's home page could be split into sections for an introduction, news items, contact information."

http://www.w3.org/TR/html5/sections.html#the-section-element

# Page Structure

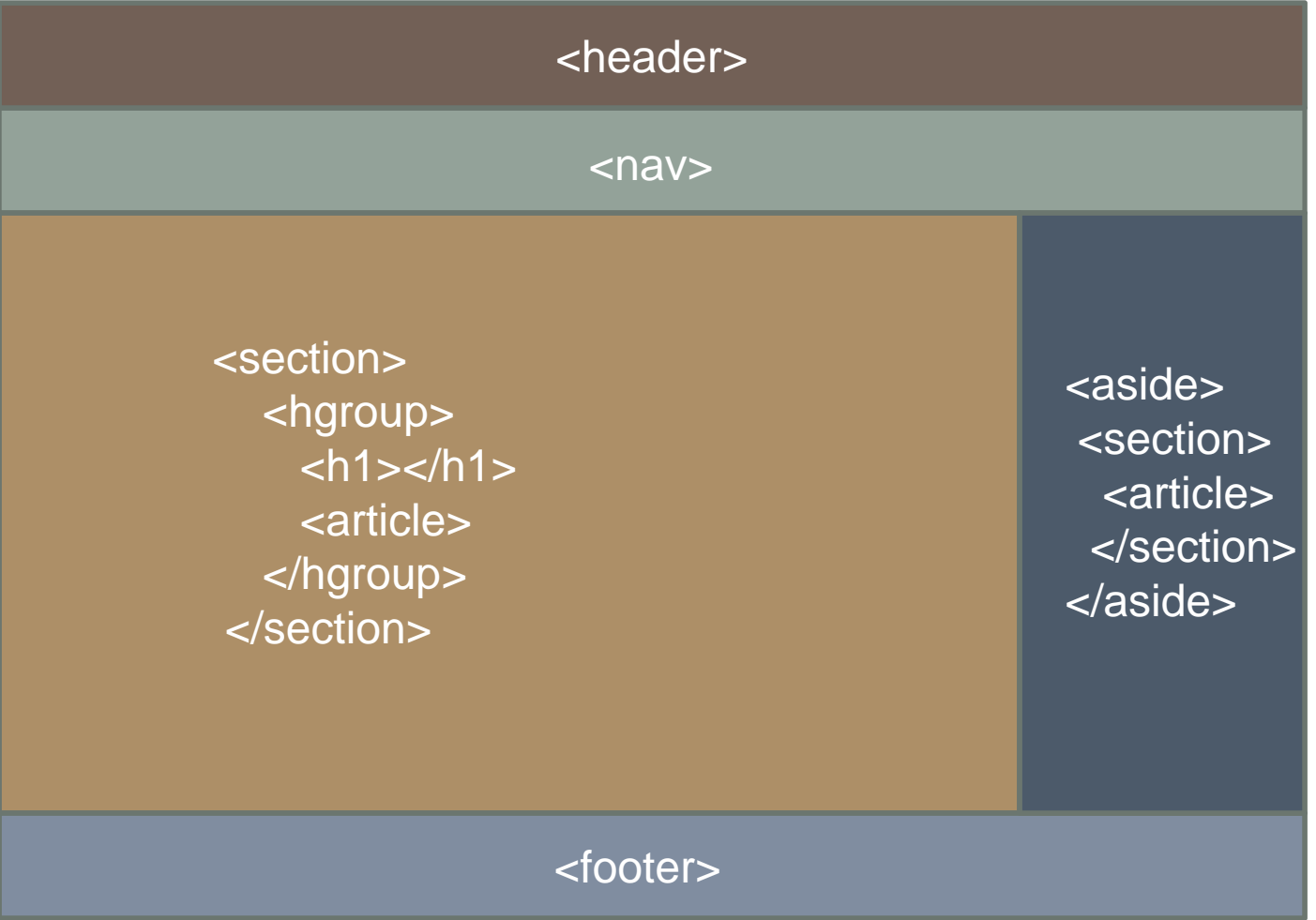

#### Importance today

- • Students need to begin thinking of pages and their structure
- • Consider developing a table of contents for the page
- <body> element would be the outline root
- Each <section> and related elements provide a structure
- • Recommend get students in habit of outlining their pages (and the content to be presented)

#### New Elements - Outline

- • Students should think of overall page structure and create outline
- • Can check page with HTML5 Outliner
	- http://gsnedders.html5.org/outliner/
	- Note outline of page on right
	- Some structure there, but other pieces missing
- 1. Untitled Section
	- 1. Untitled Section
- 2. Summary
	- 1. Untitled Section
	- 2. CSS3
	- 3. Untitled Section
	- 4. SVG
	- 5. Untitled Section
	- 6. Untitled Section
	- 7. Other Useful Sites
	- 8. Untitled Section
	- 9. Untitled Section

#### Features – New Elements

- <audio> and <video> elements
	- **Not quite ready for prime time**
	- Require codecs to display properly
	- Different browsers use different codecs
	- Therefore, we need to think in terms of graceful degradation
		- http://learning-html5.info/examples/ExampleAudio1.html <audio controls="controls"> <source src="peking-moon.ogg" type="audio/ogg" /> <source src="peking-moon.mp3" type="audio/mpeg" /> <a href="peking-moon.mp3">Download the MP3 version</a> </audio>

#### **Results**

#### <audio> and <video> in Chrome

#### Example audio file (yes, it is a stolen parody)

 $00:00$ 

Song lyrics - "Did you ever think when you eat..."

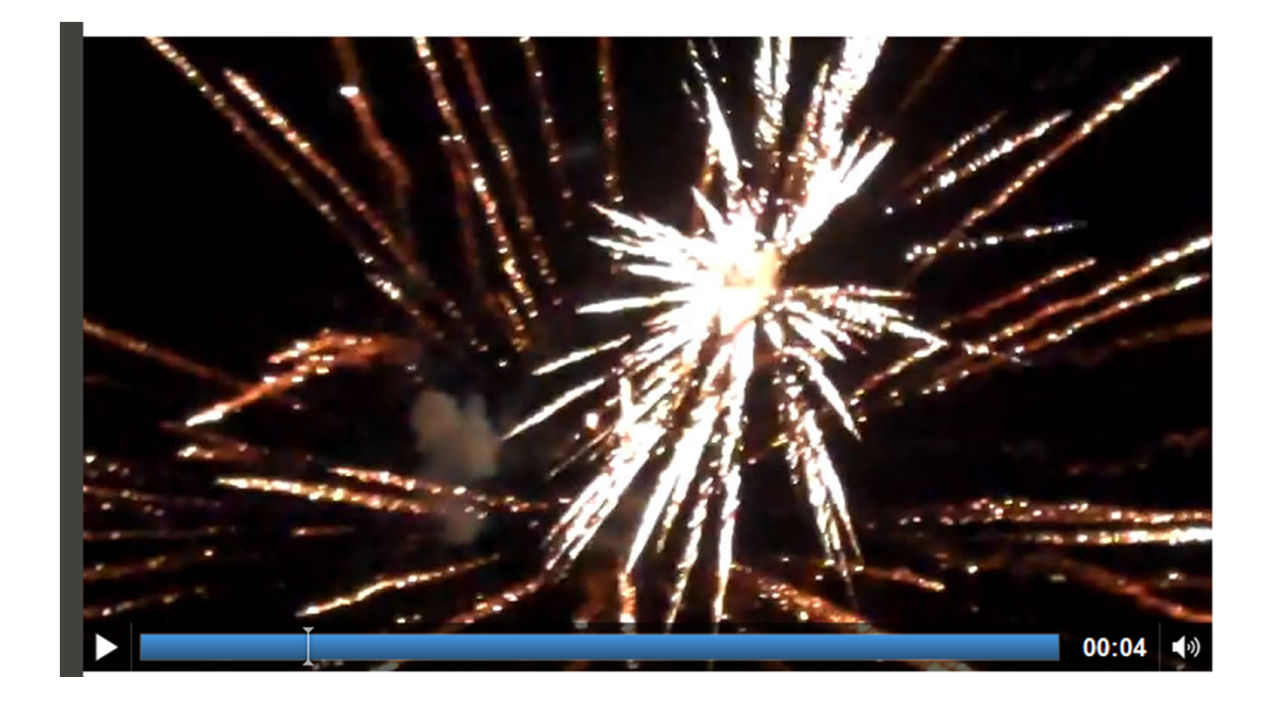

#### Features – New Elements

- <canvas> element
	- Good opportunity to speak about DOM and JavaScript
	- Halma example from "Dive into HTML5"
- If you want to work with the <canvas> element in IE8 or earlier, consider using excanvas.js
- http://excanvas.sourceforge.net/

#### **Canvas Halma**

(Rules of play)

Moves: 6

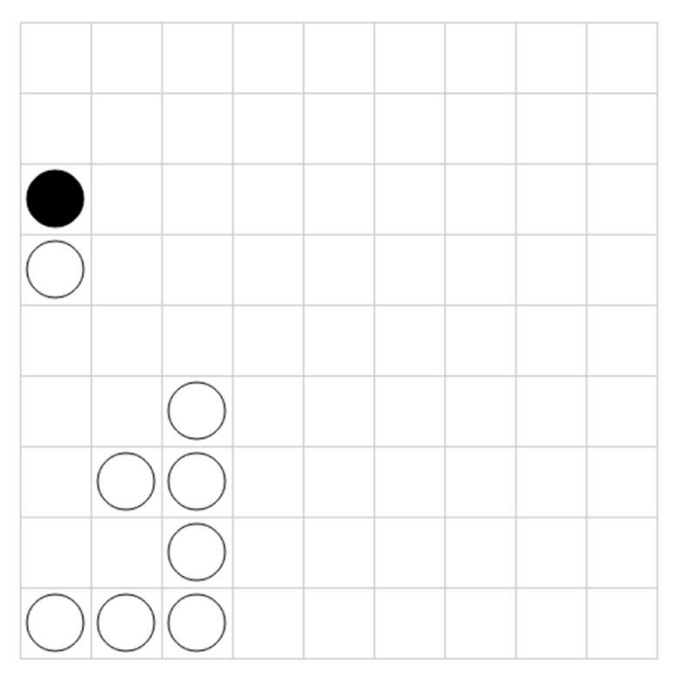

#### Features – New Elements

- <canvas> element
	- Online image converter (yes, image on left is SVG as well as image on right)

#### **Examples of SVG images**

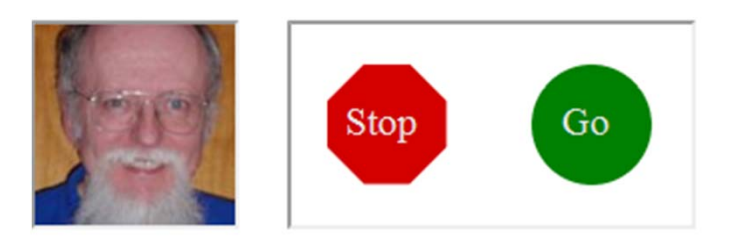

- Although you can draw SVG directly…  $\epsilon$ circle cx="50" cy="50" r="30" style="stroke:none; fill:#ff0000;"/>
- ... to display in most current browsers, need to use **JavaScript**

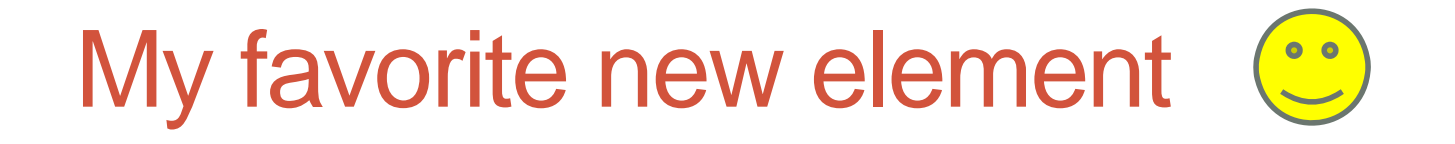

# <mark></mark>

Denotes "a run of text in one document marked or highlighted for reference purposes…"

#### **Features**

- Deprecated elements and attributes
- $\bullet$ New elements (audio, video, canvas)
- • Enhancements to forms (input types, placeholder text, autofocus)
- Local storage
- Web sockets
- $\bullet$ Offline web applications
- Microdata

#### Features - Forms

- • Smart phones incorporate a number of these features
	- For example, if you select a given input field on a smart phone, your keyboard may change (depending on the type of input field)
	- New input types include (input type = " "):
		- email
		- url
		- number, range (slider control specify min, max, step, value)
		- tel
		- date, month, week, time, datetime, datetime-local
		- search
		- color (color picker)

#### Features - Forms

- •Smart phones incorporate a number of these features
	- Additional attributes with input
		- placeholder initial text displayed in form field
		- autofocus
		- required
		- autocomplete="off" prevent pre-filling information
			- <form … autocomplete="off"> or
			- <input … autocomplete="off">

### Forms in various browsers

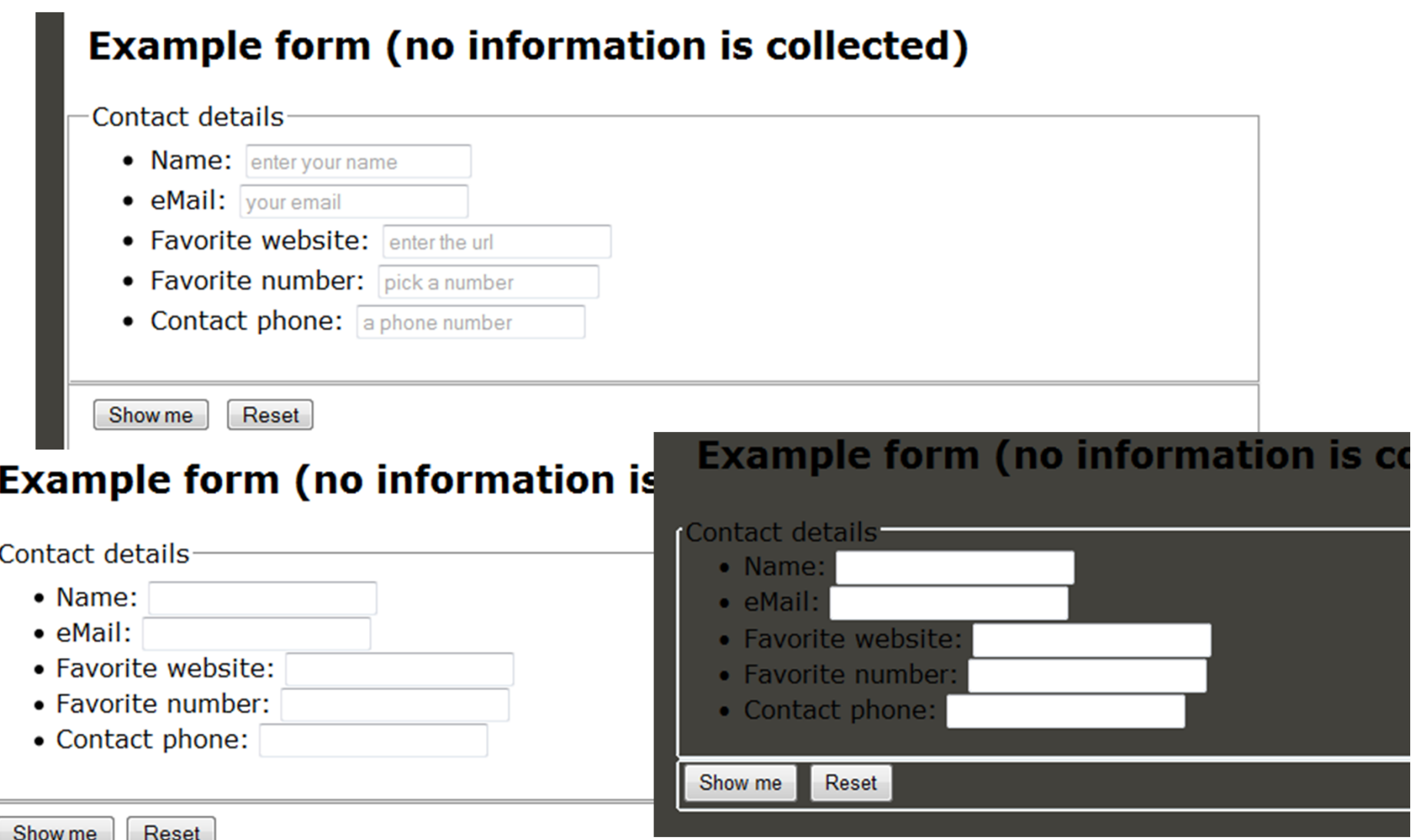

Browser support for new form input types and attributes is mixed.

Most browsers treat these as type="text" so why not use these enhancements?

#### **Features**

- Deprecated elements and attributes
- $\bullet$ New elements (audio, video, canvas)
- • Enhancements to forms (input types, placeholder text, autofocus)
- Local storage
- Web sockets
- $\bullet$ Offline web applications
- Microdata

### Features – Local Storage

- Cookies 4096 bytes of information
- Local storage (from 5 10 MB per domain)
	- Malicious individuals will exploit
	- Stored in key=value pairs (like cookies)
- http://learning-html5.info/examples/ExampleLocalStorage1.html

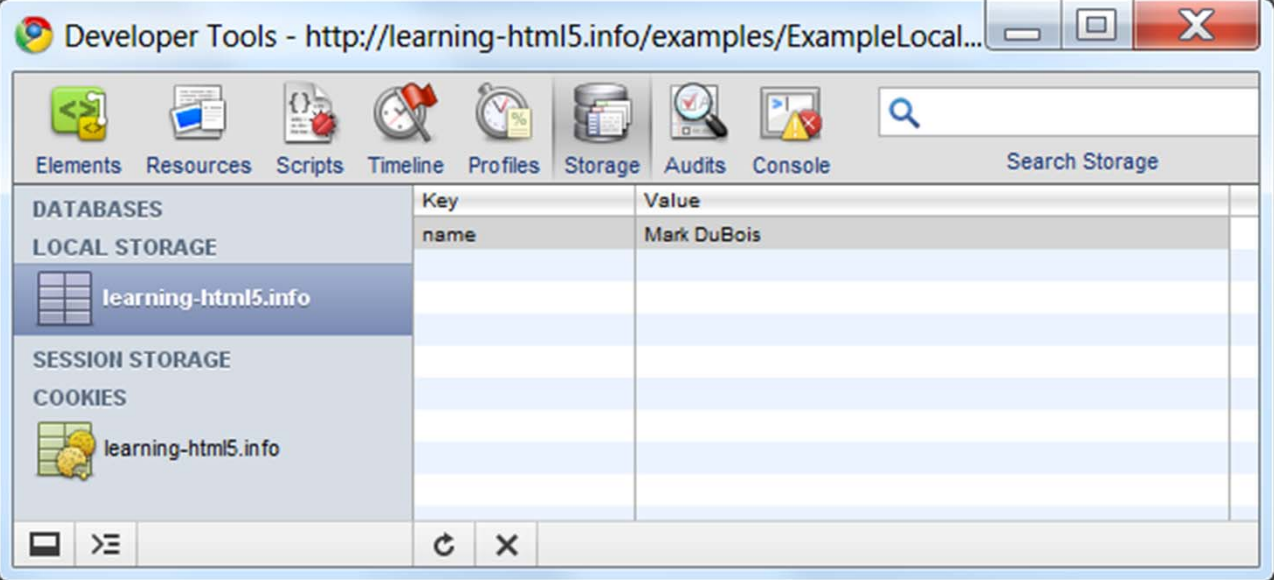

### Features – Local Storage (2)

```
function addName() {
```

```
localStorage.setItem("name", nameData);
```

```
…} // end function
```

```
function removeName() {
localStorage.removeItem("name");
}
```

```
function showName() {
```

```
var nameData =localStorage.getItem("name");
```

```
…}
```
…

### Features – Local Storage (3)

•Session storage is alternative

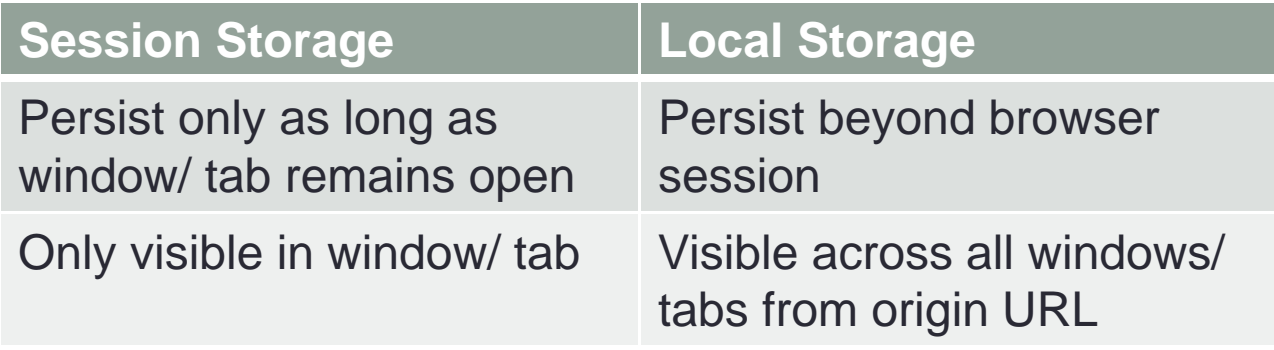

• Some browsers do not support session storage at this time

### Features – Local Storage (4)

- • XSS exploit
	- http://michael-coates.blogspot.com/2010/07/html5-local-storageand-xss.html
- Not recommended for session identifiers
- •Not recommended for any sensitive data

Local storage will be much more than cookies.

Student should be aware but be careful of implementing (for now).

Students should understand possible attack vectors.

#### **Features**

- Deprecated elements and attributes
- $\bullet$ New elements (audio, video, canvas)
- • Enhancements to forms (input types, placeholder text, autofocus)
- Local storage
- Web sockets
- $\bullet$ Offline web applications
- Microdata

#### Features – Web sockets

- • Web typically one directional (pre-AJAX)
	- Pages send requests to web servers
- • With AJAX, simulate request from server to client known as polling
- Web sockets
	- When data changes on the server
	- Server sends request to client indicating data has changed
- $\bullet$ For more information/ example:
- http://www.webkrunk.com/2010/04/30/html5-web-sockets-example/

Interactions between client and server are changing (think AJAX and more).

Student should be aware but be careful of implementing (for now).

#### **Features**

- Deprecated elements and attributes
- $\bullet$ New elements (audio, video, canvas)
- • Enhancements to forms (input types, placeholder text, autofocus)
- Local storage
- Web sockets
- $\bullet$ • Offline web applications
- Microdata

#### Features – Offline Web Apps

- • If you visit an offline enabled website…
	- Web server tells the browser which files it needs to work offline
	- Files can be anything (images, HTML, JavaScript)
	- You can then visit the site (even when not connected to the Internet)
	- When you are back online, any changes you have made can be sent to the remote server

Concept of what it means to visit a web page is changing (don't have to be connected to Internet at that moment).

Student should be aware but be careful of implementing (for now).

#### **Features**

- Deprecated elements and attributes
- $\bullet$ New elements (audio, video, canvas)
- • Enhancements to forms (input types, placeholder text, autofocus)
- Local storage
- Web sockets
- $\bullet$ Offline web applications
- Microdata

#### Features - Microdata

- Idea is to make web more useful to users
- $\bullet$ Like microformats, but more
- • **"Microdata annotates the DOM with scoped name/ value pairs from custom vocabularies"**
- Example on next two slides
- For more information:
- http://diveintohtml5.org/extensibility.html
- http://briancray.com/2010/09/08/html5-microdata/

### Features – Microdata (2)

• Consider current posting

<sup>&</sup>lt;**div**<sup>&</sup>gt;

<sup>&</sup>lt;**h1**>Fantastic event</**h1**<sup>&</sup>gt;

< **p**>This is going to be fun. You won't want to miss.</ **p**<sup>&</sup>gt; < **p**>When: Oct. 19th, 2010 at 6:00pm to Oct. 19th, 2010 at 8:00pm.</ **p**<sup>&</sup>gt;

< **p**>Where: Chicago Sears Tower</ **p**<sup>&</sup>gt;

</**div**>

### Features – Microdata (2)

• Consider revised posting

<**div** itemscope itemtype="http://data-vocabulary.org/Event">

<**h1** itemprop="summary">Fantastic event</**h1**<sup>&</sup>gt;

< **p** itemprop="description">This is going to be fun. You won't want to miss.</ **p**<sup>&</sup>gt;

< **p**>When: <**span** itemprop="startDate" datetime="2010-10- 19T18:00">Oct. 19th, 2010 at 6:00pm</**span**> to <**span** itemprop="endDate" datetime="2010-10-19T20:00">Oct. 19th, 2022 at 8:00pm</**span**>.</ **p**<sup>&</sup>gt;

< **p** itemprop="location" itemscope itemtype="http://datavocabulary.org/Organization">Where: <**span** itemprop="name">Chicago Sears Tower</**span**></ **p**<sup>&</sup>gt;

</**div**>

### Features – Microdata (3)

#### • http://www.data-vocabulary.org/Event/

#### **Event**

- . Looking for Google's webmaster docs?
- Looking for RDF?

See our Event webmaster docs for full explanation of the Event type, and how to encode Event data in RDFa, microformats or microdata. This page exists to contain a machine-readable microdata description of the Event type itself (at the URI http://data-vocabulary.org/Event). An item with the item type http://data-vocabulary.org/Event represents an event such as a concert, lecture, class, etc. The following are the type's defined property names

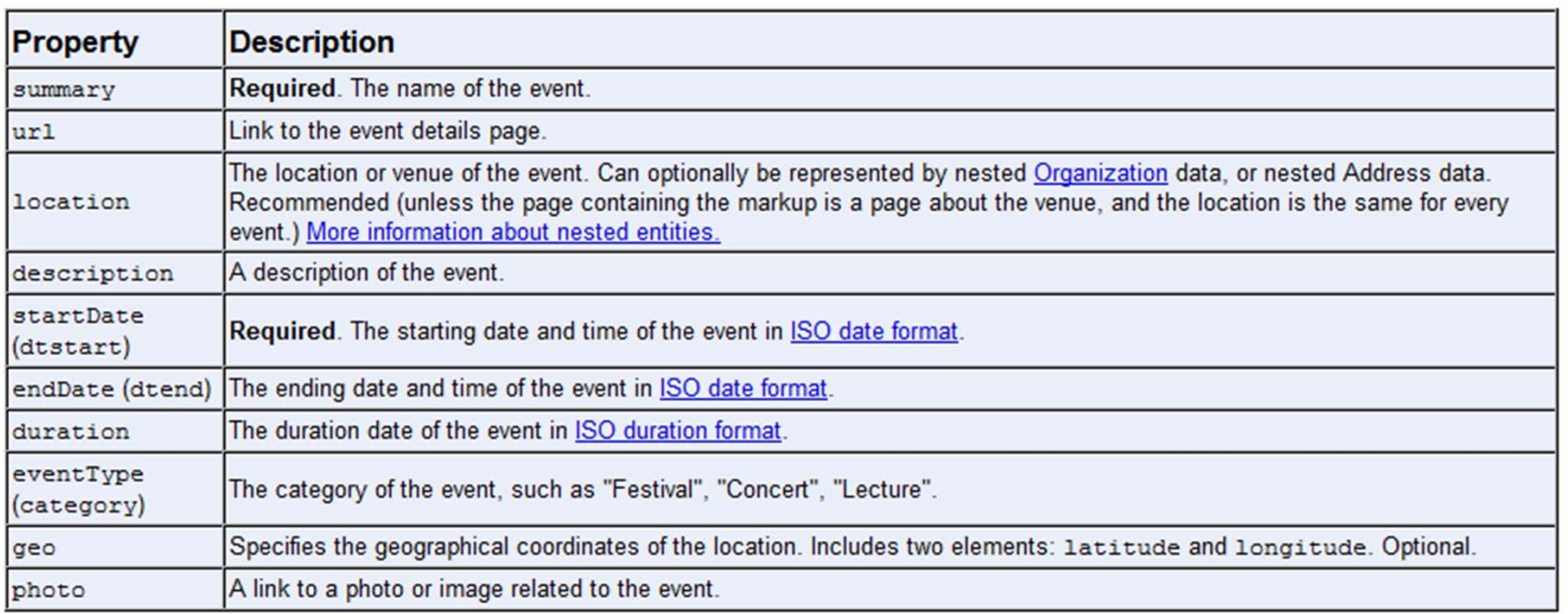

Microdata is an extension to HTML5 itemscope, itemtype, and itemprop are new attributes

Microformats rely on classes (but provided some of the foundation for microdata)

# Ok, I get it…

# lots of new features, but…

# Agenda

- Overview
- Features
- What can I use today
- $\bullet$ Suggestions for incorporating
- Tools

#### Browser support varies widely

#### HTML 5, CSS3, and SVG

#### Weblog Examples **Browser comparisons**

When can I use site etia olni E222 HTML 5 test site Note: top navigation links are for this site. Second set are other sites.

Copyright 2010. Mark DuBois, All **Overview** rights reserved

#### **Fundamentals**

I intend to document what I learn as I develop examples of HTML 5 for use in various classes. I also tend to include notes for CSS3 and SVG as time permits.

#### **Insights**

As I update these pages, I hope to share some insights as to what works and what<br>doesn't in various browsers. As you may suspect, Internet Explorer 8 does not render these pages very well).

#### **Mobile**

I also hope to include a section on development for mobile devices (such as the Android) as I learn more about that topic.

#### Validation

Periodically, I run these pages through the experimental HTML 5 conformance checker at the W3C site. (
<br>
) is the URL. I also validate the CSS periodically.<br>
This means that at any given point in time these agges may not v

#### HTML 5, CSS3, and SVG

#### **Overview**

#### **Fundamentals**

I intend to document what I learn as I develop examples of HTML 5 for use in various classes. I also tend to include notes for CSS3 and SVG as time permits.

#### **Insights**

As I update these pages, I hope to share some insights as to what works and what doesn't in various browsers. As you may suspect, Internet Explorer 8 does not render these pages very well).

#### **Mobile**

I also hope to include a section on development for mobile devices (such as the Android) as I learn more about that topic.

#### **Validation**

Periodically, I run these pages through the experimental HTML 5 conformance checker at the W3C site. (http://validator.w3.org/) is the URL. I also validate the CSS periodically. This means that at any given point in time these pages may not validate. If that is the case, just let me know and I will be glad to explain the current state of these pages.

Copyright 2010. Mark DuBois. All rights reserved.

#### Weblog Examples When can I use site CSS3.info site HTML 5 test site

Note: top navigation links are for this site. Second set are other sites.

#### Forms in various browsers

Most browsers will render as <input type="text...

#### **Example form (no information is collected)**

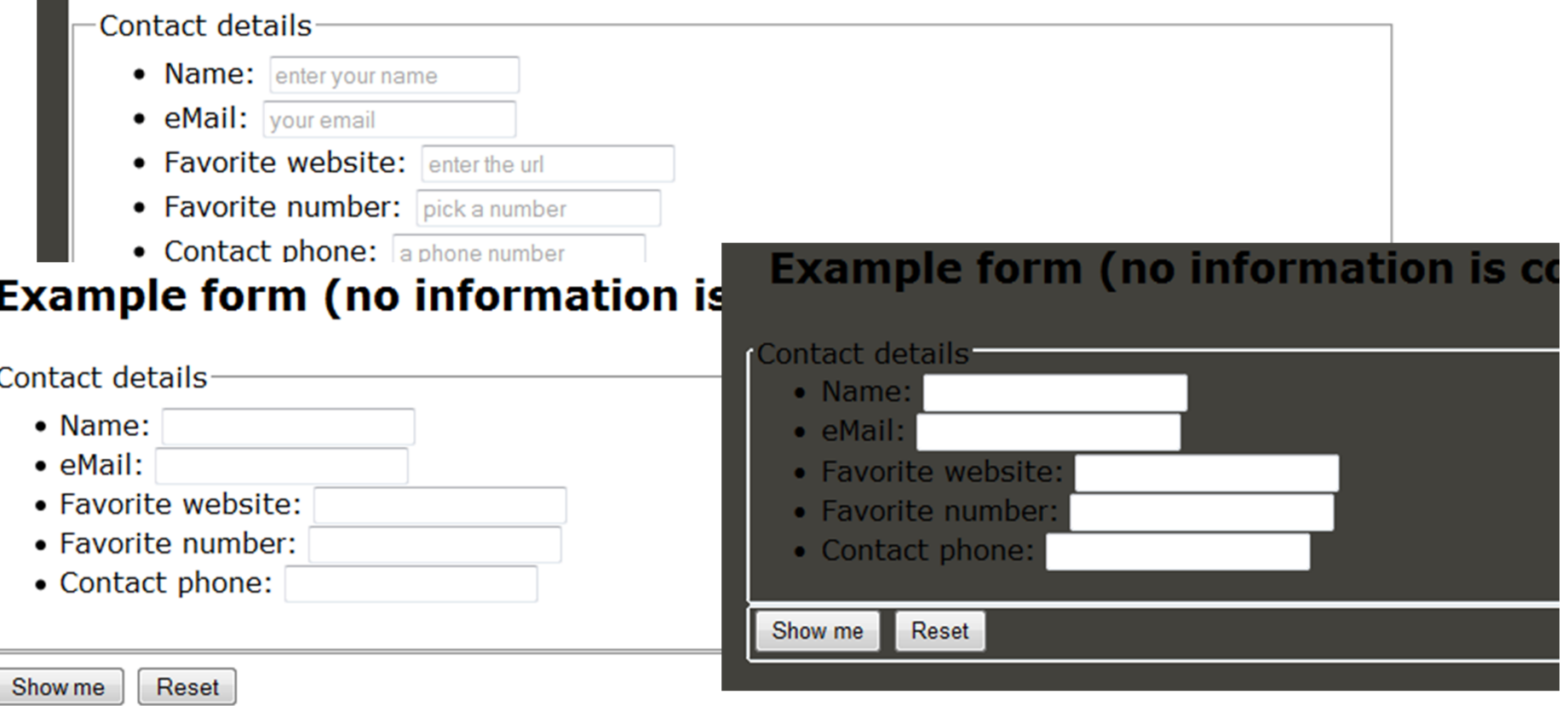

# What else can I use today?

#### Browsers and history

- •• <!DOCTYPE...> as an example
- Plethora of different flavors of HTML
- Decision that browsers would either go into:
	- **Quirks** mode no <!DOCTYPE …> specified (or whitespace before <!DOCTYPE …> declaration)
	- **Standards** mode <!DOCTYPE …> specified
- A fair number of <!DOCTYPEs ...> exist
	- XHTML has strict, transitional, and frameset
- $\bullet$ • Knowing where we came from can help drive what we might consider teaching

### Teach today – my suggestions

#### <!doctype html>

<!DOCTYPE html PUBLIC "-//W3C//DTD XHTML 1.0 Strict//EN" "http://www.w3.org/TR/xhtml1/DTD/xhtml1 strict.dtd">

#### <html lang="en">

<html xmlns="http://www.w3.org/1999/xhtml" xml:lang="en" lang="en">

#### <meta charset="UTF-8">

<meta http-equiv="Content-Type" content="application/xhtml+xml; charset=UTF-8">

# **Styling**

- Browser support varies
- Declare new structural elements should force a line breakarticle, footer, header, section … { display:block; }
- Of course, IE 8 (and before) won't recognize new elements unless an example is created first

```
document.createElement('article');
```
• Remy Sharp developed script to handle this (will cover in a moment under incorporating)

### ARIA

- Accessible Rich Internet Applications
	- Use <nav> element correctly in the future
	- No longer a need for "skip navigation" links
- • ARIA roles are part of HTML5 specification
	- role="search" for a search form, for example
	- List of roles at http://www.w3.org/TR/waiaria/roles#role\_definitions
	- Above is fairly exhaustive list

### **Validation**

Validator nu 3

#### •Many possibilities for discussions with students

- W3C validator will validate HTML5
- Separate validator at http://validator.nu

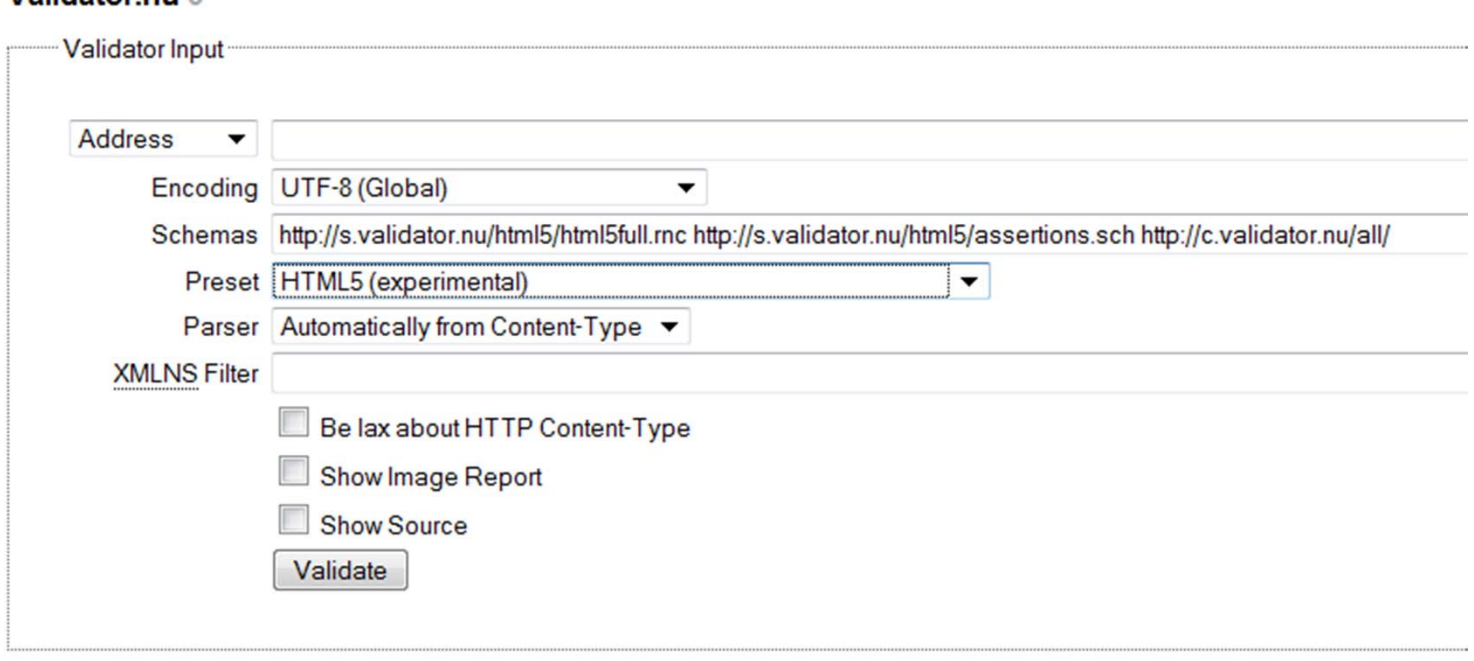

# Agenda

- Overview
- Features
- What can I use today
- $\bullet$ Suggestions for incorporating
- Tools

**Incorporating** 

Have it your way

<div id="footer"><p>&#169;2010 <a href="#">Mark DuBois</a></p>  $\langle$ div $>$ 

<footer><p>&#169;2010 <a href="#">Mark DuBois</a></p> </footer>

#### Incorporating - tools

- IE problem child
	- Must first create element with JavaScript document.createElement('nav');
	- Remy Sharp developed code to generate new HTML5 elements
	- Use conditional comment to include his code (if you want something to be styled in IE)
	- IE 9 (beta underway)

## Incorporating – tools (2)

- IE problem child
- <!-- [if lt IE 9]>

<script

src="http://html5shiv.googlecode.com/svn/trunk/html5.js"> </script>

<!--[endif] -->

- Example page http://learning-html5.info/examples/ExampleIE1.html
- Contrast in IE 8 with –http://learning-html5.info/examples/ExampleForm1.html

# Agenda

- Overview
- Features
- What can I use today
- $\bullet$ Suggestions for incorporating
- Tools

### Tools - Adobe

•

- Dreamweaver CS5 HTML5 Pack
	- http://labs.adobe.com/technologies/html5pack/
	- Example <u>http://learning-html5.info</u>

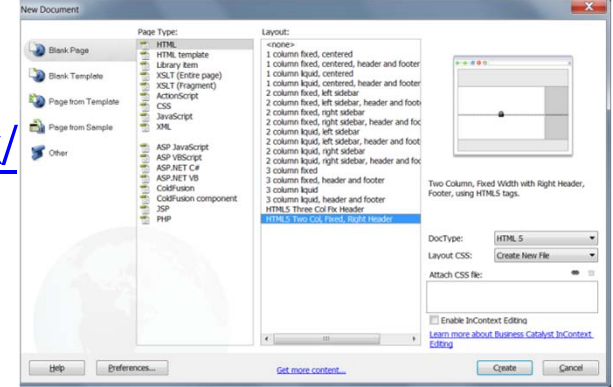

- Widget browser HTML5 drag and drop
	- http://www.adobe.com/cfusion/exchange/index.cfm?event=extensio nDetail&loc=en\_us&extid=2162022 Adobe Widget Browser
	- Example http://learning-html5.info/examples/ WidgetExample.html

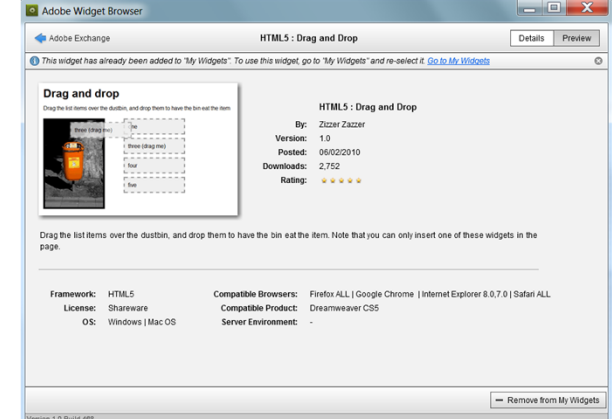

## Other Tools

#### •• Modernizr - <u>http://www.modernizr.com/</u>

- Feature detection (determines what HTML5 and CSS3 is supported in the current browser)
- Adds support for styling and printing HTML elements
	- Yes, this will work with IE
- "Just include the modernizr-1.5.min.js JavaScript file in your page and add a class of "no-js" to your <html> element"
- Global JS object
	- Query on a feature if browser supports returns true, else returns false

#### References

- •HTML5 for Web Designers – Jeremey Keith
- HTML5 Up and Running Mark Pilgrim
- • Lynda.com (HTML5 First Look – James Williamson)

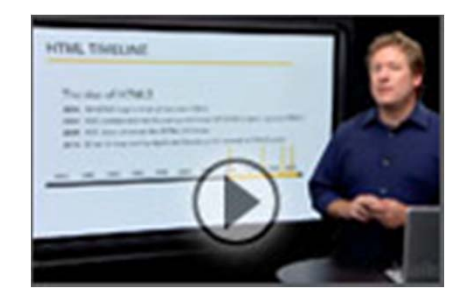

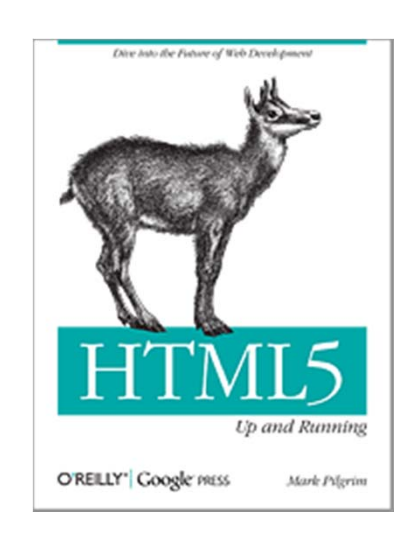

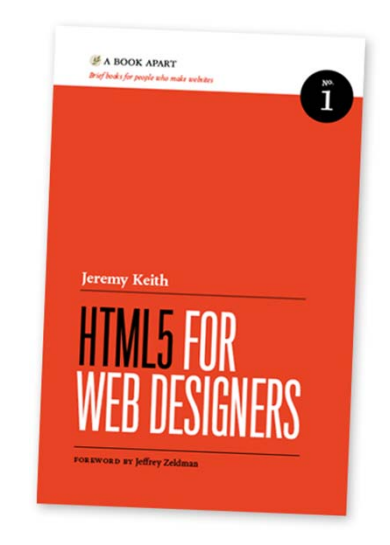

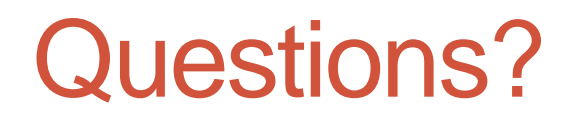

#### Mark DuBoismdubois@icc.edu

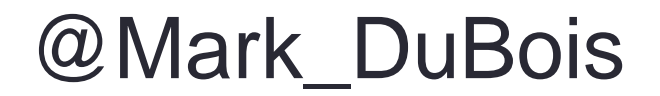

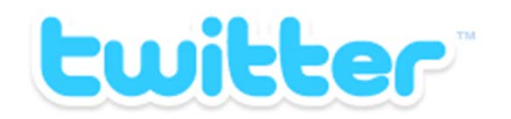